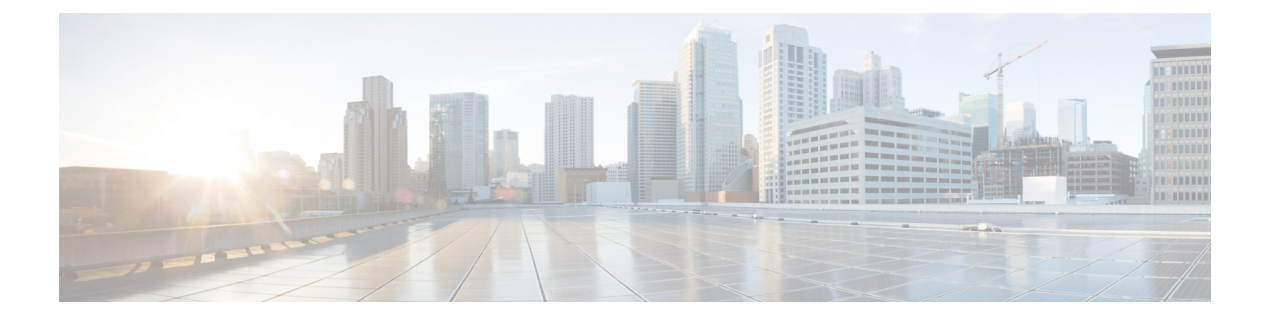

# **RESTCONF** エージェント

- RESTCONF エージェントについて (1 ページ)
- 注意事項と制約事項 (2 ページ)
- RESTCONF エージェントの使用方法 (2 ページ)
- RESTCONF エージェントのトラブルシューティング (3 ページ)
- エフェメラル データ (5 ページ)
- 実行操作 (6 ページ)
- RESTCONF エージェントのアカウンティング ログ (8 ページ)

# **RESTCONF** エージェントについて

Cisco NX-OS RESTCONF は、NETCONF で定義されたデータストアを使用して、YANG バー ジョン 1 で定義されたデータを構成するための HTTP ベースのプロトコルです。

NETCONFは、構成データストアと、これらのデータストアへのアクセスに使用できる一連の 作成、取得、更新、および削除(CRUD)操作を定義します。YANG 言語は、データストア格 納ファイル、運用データ、プロトコル操作、イベント通知の構文とセマンティクスを定義しま す。

Cisco NX-OS RESTCONF は、HTTP 操作を使用して、YANG 定義のデータを含む概念データス トアでのCRUD操作を可能にします。このデータは、NETCONFデータストアを実装するサー バーと互換性があります。

RESTCONF プロトコルは、XML と JSON の両方のペイロード エンコーディングをサポートし ます。ユーザー認証は、HTTP 基本認証によって行われます。

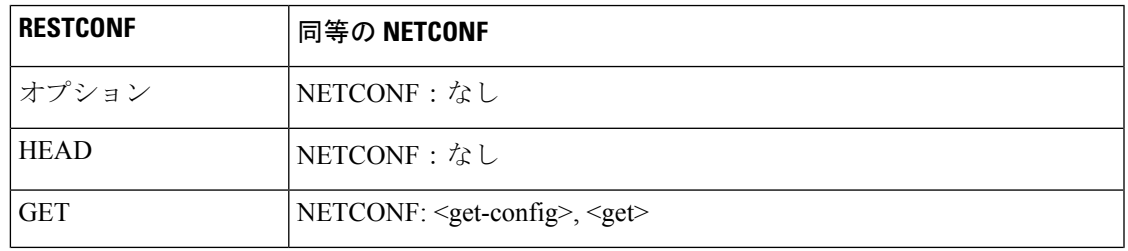

次の表に、Cisco NX-OSRESTCONFエージェントがサポートするプロトコル操作を示します。

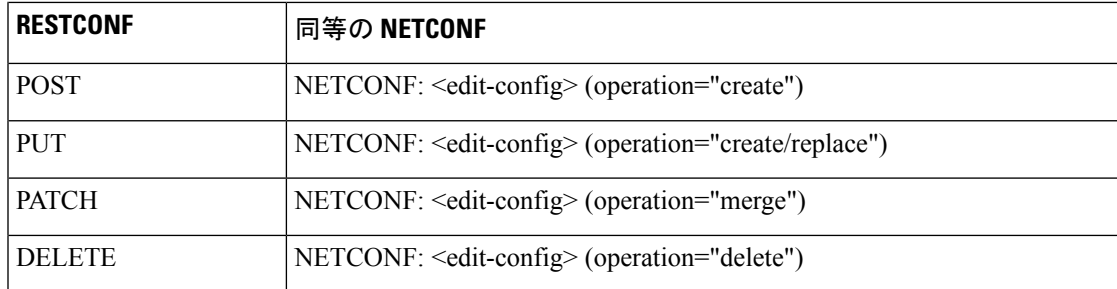

# 注意事項と制約事項

RESTCONF エージェントには、次の注意事項と制約事項があります。

- Cisco NX-OS RESTCONF は、RESTCONF Protocoldraft-ietf-netconf-restconf-10 と題する RFC ドラフトに基づいています。[https://tools.ietf.org/html/draft-ietf-netconf-restconf-10](https:/�/�tools.ietf.org/�html/�draft-ietf-netconf-restconf-10) を参照し てください。
- RESTCONF は、RFC 6536 で指定されている拡張ロールベース アクセス コントロール (RBAC)をサポートしていません。「network-admin」ロールを持つユーザのみに、 RESTCONF エージェントへのアクセス権が付与されます。
- 10.2(1)F リリース以降、操作チェックポイント、ロールバック、インストール、CA 証明 書のインポート、スイッチのリロード、個々のモジュールのリロード、およびファイルの コピーがサポートされています。\

# **RESTCONF** エージェントの使用方法

一般的なコマンド

- HTTP または HTTPS アクセスを有効にするには、次のコマンドを構成します。
	- **feature nxapi**
	- **nxapi http port 80**
	- **nxapi https port 443**

#### 一般的な制御コマンド

RESTCONF エージェントの [**no**] **feature restconf** コマンドを有効または無効にできます。

### エージェント ステータスの表示

RESTCONF エージェントのステータスを表示するには、**show feature** コマンドを使用し、式 restconf を含めます。

```
switch-1# show feature | grep restconf
restconf 1 enabled
switch-1#
```
#### **Curl** を使用したサーバーへの **POST** 要求の送信

client-host % **curl -X POST -H "Authorization: Basic YWRtaW46Y2lzY28=" -H "Content-Type: application/yang.data+xml" -d '<always>enabled</always><rtrId>2.2.2.2</rtrId>' "http://192.0.20.123/restconf/data/Cisco-NX-OS-device:System/bgp-items/inst-items/dom-items/Dom-list=default" -i**

```
HTTP/1.1 201 Created
Server: nginx/1.7.10
Date: Tue, 27 Sep 2016 20:25:31 GMT
Transfer-Encoding: chunked
Connection: keep-alive
Set-Cookie: nxapi_auth=admin:147500853169574134
Status: 201 Created
Location: /System/bgp-items/inst-items/dom-items/Dom-list=default/always/rtrId/
```
### **Curl** を使用したサーバーへの **GET** 要求の送信

```
client-host % curl -X GET -H "Authorization: Basic YWRtaW46Y2lzY28=" -H "Accept:
application/yang.data+xml"
"http://192.0.20.123/restconf/data/Cisco-NX-OS-device:System/bgp-items/inst-items/dom-items/Dom-list?content=config"
 -i
HTTP/1.1 200 OK
Server: nginx/1.7.10
Date: Tue, 27 Sep 2016 20:26:03 GMT
Content-Type: application/yang.data+xml
Content-Length: 395
Connection: keep-alive
Set-Cookie: nxapi_auth=admin:147500856185650327
Status: 200 OK
    <Dom-list>
        <name>default</name>
```

```
<always>enabled</always>
        <bestPathIntvl>300</bestPathIntvl>
        <holdIntvl>180</holdIntvl>
        <kaIntvl>60</kaIntvl>
        <maxAsLimit>0</maxAsLimit>
        <pfxPeerTimeout>30</pfxPeerTimeout>
        <pfxPeerWaitTime>90</pfxPeerWaitTime>
        <reConnIntvl>60</reConnIntvl>
        <rtrId>2.2.2.2</rtrId>
    </Dom-list>
client-host %
```
# **RESTCONF** エージェントのトラブルシューティング

接続のトラブルシューティング

• **feature nxapi** コマンドを発行して、Web サーバーを有効にします。

- HTTP 用にポートを開くように **nxapi http port 80** コマンドが構成されていることを確認し ます。
- HTTPS 用にポートを開くように **nxapi https port 443** コマンドが構成されていることを確 認します。
- スイッチの管理ポートにpingを実行して、スイッチが到達可能であることを確認します。

#### トラブルシューティングのエラー

次に、一般的なエラーメッセージと、それを解決するためのガイドラインを示します。

エラーメッセージ: 申し訳ありませんが、検索しているページは現在使用できません (Sorry, the page you are looking for is currently unavailable)

- 要求を送信した直後(数秒後など)にこのメッセージを受信した場合は、次の点を確認し てください:
	- 「接続のトラブルシューティング」に記載されているように、NXAPI 機能が有効に なっていること。
	- RESTCONF機能が有効になっていること(**show feature | greprestconf**)。RESTCONF が有効になっていない場合は、有効にします(**feature restconf**)。
	- ポートは、NX-API によって HTTP または HTTPS 用に構成されます。**show nxapi** を使 用して、ポートが構成されていることを確認します。

```
switch-1# show nxapi
nxapi enabled
HTTP Listen on port 80
HTTPS Listen on port 443
...
switch-1#
```
ポートが HTTP または HTTPs 用に構成されていない場合は、**nxapi http port 80** また は **nxapi https port 443** を発行して構成します。

• 要求の送信後にこのメッセージを受信した場合(数分後など)、スイッチの最上位レベル からの過剰な同時クエリー要求でシステムが過負荷になっていないことを確認します。過 剰な最上位レベルのクエリは、かなりのリソース負荷を生じる可能性があります。

次のいずれかによって、スイッチが過負荷になっていないことを確認できます。

- クライアントが送信する要求の数をスロットルバックします。
- スイッチで **no feature restconf** そして **feature restconf**を発行して RESTCONF エージェ ントを再起動します。

# エフェメラル データ

## **RESTCONF** のエフェメラル データについて

この機能は、エフェメラル データへのアクセスを提供します。エフェメラル データは、大量 のデータです。DMEは、各バッチがメモリ使用量の観点から管理可能なサイズになるように、 データを取得するバッチ メカニズムを提供します。バッチのサイズは、取得する MO の数で す。

パブリッシュされたCisco-NX-OS-device.yangファイルの「Ephemeral data」というコメントで、 どのデータがエフェメラルであるかに関する情報を確認できます。

リクエスト内の URI が以下を指している場合にのみ、エフェメラル データからの出力が返さ れます。

- エフェメラル データのリーフ
- エフェメラル データの子を持つコンテナまたはリスト
- 直接のエフェメラルデータの子を持つリストをラップするために使用される空のコンテナ

システム レベルの GET クエリは、エフェメラル データを返しません。

## **RESTCONF** のエフェメラル データの例

これは、エフェメラル データを取得する例です。

クライアントは、次の GET 要求メッセージを送信する場合があります。

```
GET
```

```
/restconf/data/Cisco-NX-OS-device:System//urib-items/table4-items/Table4-list=management/route4-items
HTTP/1.1
  Host: example.com
  Accept: application/yang.data+json
```
The server might respond:

```
HTTP/1.1 200 OK
Date: Fri, 06 Mar 2020 11:10:30 GMT
Server: nginx/1.7.10
Content-Type: application/yang.data+json
{
    "route4-items": {
         "Route4-list": [{
             "prefix": "172.23.167.255/32",
             "flags": "0",
              ...
```
# 実行操作

## **RESTCONF** の操作コマンドについて

この機能は、スイッチでモデル駆動型操作コマンドを実行する方法を提供します。 次に、サポートされている実行 RPC のリストを示します。RPC に関する情報は、公開されて いる Cisco-NX-OS-device.yang ファイルで確認できます。

表 **<sup>1</sup> : RESTCONF** でのモデル駆動型操作について

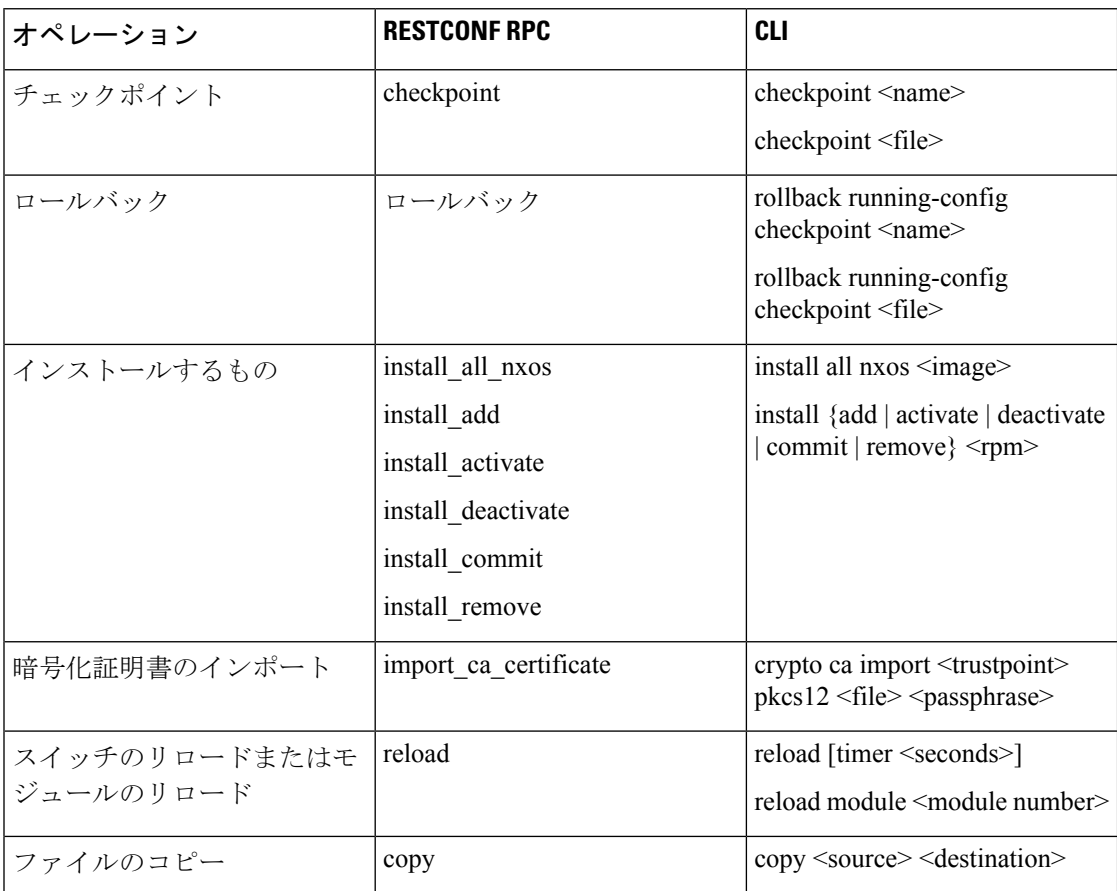

## **RESTCONF** 操作コマンドの例

### チェックポイント **RPC** の例

クライアントは、次のような POST 要求メッセージを送信する場合があります。

```
POST /restconf/operations/Cisco-NX-OS-device:checkpoint
   Accept: application/yang.operation+json,application/yang.errors+json
   Content-type: application/yang.operation+json
   Body: {
```

```
"input": {
                 "name": "checkpoint-1",
                 "description": "testing checkpoint through Restconf"
              }
         }
The server might respond:
     HTTP/1.1 204 No content
ロールバック RPC の例
クライアントは、次のような POST 要求メッセージを送信する場合があります。
POST /restconf/operations/Cisco-NX-OS-device:rollback
   Accept: application/yang.operation+json,application/yang.errors+json
   Content-type: application/yang.operation+json
   Body: {
              "input": {
                 "name": "checkpoint-1",
                 "action": "create"
              }
         }
The server might respond:
     HTTP/1.1 204 No content
インストール RPC の例
クライアントは、次のような POST 要求メッセージを送信する場合があります。
POST /restconf/operations/Cisco-NX-OS-device:install_all_nxos
   Accept: application/yang.operation+json,application/yang.errors+json
   Content-type: application/yang.operation+json
   Body: {
              "input": {
```
"nxos": "bootflash:nxos.10.1.1-jcco.bin"

The server might respond: HTTP/1.1 204 No content

}

}

#### **CA** 証明書 **RPC** のインポートの例

クライアントは、次のような POST 要求メッセージを送信する場合があります。

```
The client might send the following POST request message:
POST /restconf/operations/Cisco-NX-OS-device:import_ca_certificate
   Accept: application/yang.operation+json,application/yang.errors+json
   Content-type: application/yang.operation+json
   Body: {
               "input": {
                   "trustpoint": "mytrustpoint",
                   "pkcs12": "bootflash:server.pfx",
                   "passphrase": "mypassphrase"
               }
          }
The server might respond:
     HTTP/1.1 204 No content
```
#### スイッチリロード **RPC** の例

クライアントは、次のような POST 要求メッセージを送信する場合があります。

```
POST /restconf/operations/Cisco-NX-OS-device:reload
   Accept: application/yang.operation+json,application/yang.errors+json
    Content-type: application/yang.operation+json
   Body: {
               "input": {
               }
          }
```
The server might respond: HTTP/1.1 204 No content

#### モジュールリロード **RPC** の例

```
クライアントは、次のような POST 要求メッセージを送信する場合があります。
```
The client might send the following POST request message: POST /restconf/operations/Cisco-NX-OS-device:reload Accept: application/yang.operation+json,application/yang.errors+json Content-type: application/yang.operation+json Body: { "input": { "module": "31" } }

The server might respond: HTTP/1.1 204 No content

### コピー ファイル **RPC** の例

クライアントは、次のような POST 要求メッセージを送信する場合があります。

```
POST /restconf/operations/Cisco-NX-OS-device:reload
    Accept: application/yang.operation+json,application/yang.errors+json
    Content-type: application/yang.operation+json
    Body: {
               "input": {
                   "source": "tftp://10.1.1.1/users/myname/config1.txt",
                   "destination": "bootflash:",
                   "vrf": "management"
               }
          }
The server might respond:
```
HTTP/1.1 204 No content

# **RESTCONF** エージェントのアカウンティング ログ

POST、PUT、PATCH、または DELETE などの書き込み操作の場合、RESTCONF は関連するアカウ ンティングログを出力します。これには、受信した元の要求と、スイッチに適用された最終的 な変更の両方が含まれます。

アカウンティングログは、**show accounting log** コマンドを使用して表示できます。

次の要求例を考えてみます。

curl -s -L --request POST --user admin: --header 'Content-Type: application/yang.data+json' --url "restconf/data/Cisco-NX-OS-device:System/intf-items/lb-items/LbRtdIf-list=lo10" --data-raw @request.txt

Payload:

```
<descr>test</descr>
```
Or

{"descr":"test"}

アカウンティング ログには、次の項目が含まれます。

• スイッチに適用される変更:

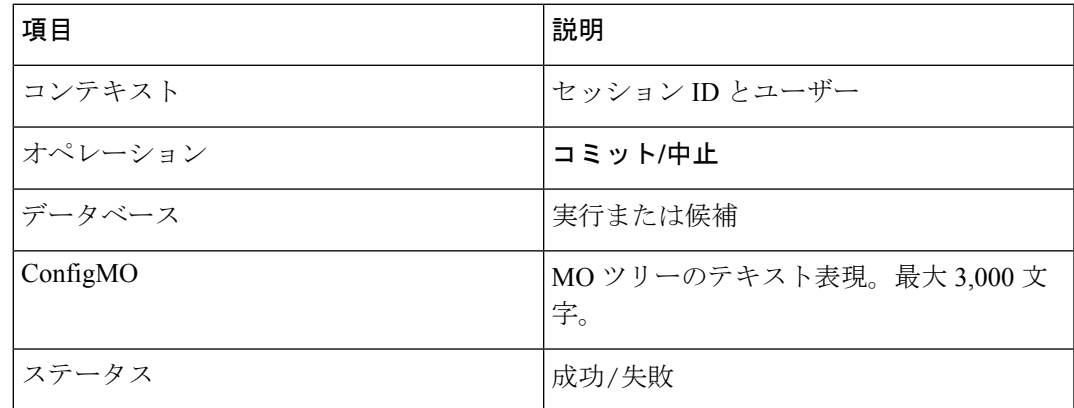

### 例:

Wed Jun 29 13:53:37

2022:type=update:id=3180018864:user=admin:cmd=(COMMIT),database=[running],configMo=[ <topSystem childAction="" dn="sys" status="created,modified"><interfaceEntity childAction=""

rn="intf" status="created,modified"><l3LbRtdIf childAction="" descr="test" id="lo10" rn="lb-

[lo10]" status="created,modified"/></interfaceEntity></topSystem>] (SUCCESS)

#### • 受信した元の要求

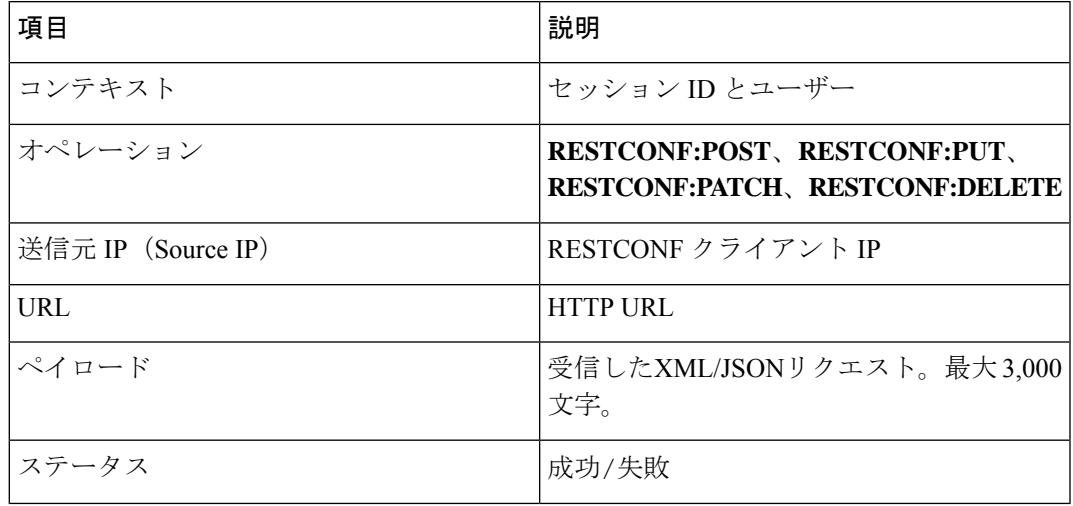

#### 例:

Wed Jun 29 13:53:37

2022:type=update:id=3180018864:user=admin:cmd=(RESTCONF:POST),sourceIp=[192.168.1.2], url=[/restconf/data/Cisco-NX-OS-device:System/intf-items/lb-items/LbRtdIflist=lo10],payload=[<descr>test</descr>] (SUCCESS)

失敗した要求の場合、失敗のシナリオによっては、ユーザーは両方のログを確認できない場合 があります。

• 無効な要求:

無効な要求は、構成の変更なしに拒否されるため、元の要求のみがログに記録されます。

例:

Wed Jun 29 20:16:26

2022:type=update:id=3180018864:user=admin:cmd=(RESTCONF:POST), sourceIp=[192.168.1.2],url=[/restconf/data/Cisco-NX-OS-device:System/intf-items/lb-items/LbRtdIflist=lo10],payload=[<descr>test</descr>] (FAILED)

• さまざまな構成制限による要求の失敗:

この場合、失敗した構成試行と元の要求の両方がログに記録されます。

例:

Wed Jun 29 20:32:01 2022:type=update:id=3180018864:user=admin:cmd=(COMMIT),database=[running], configMo=[<topSystem childAction="" dn="sys" status="created,modified"><telemetryEntity

childAction="" rn="tm" status="created,modified"><telemetryCertificate childAction="" filename="foo" hostname="foo" rn="certificate" status="created,modified" trustpoint="test"/></telemetryEntity></topSystem>] (FAILED)

Wed Jun 29 20:32:01 2022:type=update:id=3180018864:user=admin:cmd=(RESTCONF:PATCH), sourceIp=[192.168.1.2],url=[/restconf/data/Cisco-NX-OS-device:System/tm-items/certificateitems],payload=[<trustpoint>test</trustpoint><hostname>foo</hostname><filename> foo</filename>] (FAILED)

翻訳について

このドキュメントは、米国シスコ発行ドキュメントの参考和訳です。リンク情報につきましては 、日本語版掲載時点で、英語版にアップデートがあり、リンク先のページが移動/変更されている 場合がありますことをご了承ください。あくまでも参考和訳となりますので、正式な内容につい ては米国サイトのドキュメントを参照ください。